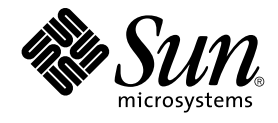

# Java Desktop System Release 2 - Fehlerbehebungshandbuch

Sun Microsystems, Inc. 4150 Network Circle Santa Clara, CA 95054 U.S.A.

Teilenr.: 817–7769–10 Oktober 2004

Copyright 2004 Sun Microsystems, Inc. 4150 Network Circle, Santa Clara, CA 95054 U.S.A. Alle Rechte vorbehalten.

Dieses Produkt und die Dokumentation sind urheberrechtlich geschützt und werden unter Lizenzen vertrieben, durch die die Verwendung, das Kopieren, Verteilen und Dekompilieren eingeschränkt werden. Ohne vorherige schriftliche Genehmigung durch Sun und gegebenenfalls seiner<br>Lizenzgeber darf kein Teil dieses Produkts oder Dokuments in irgendeiner Form reproduz

Teile des Produkts können aus Berkeley BSD-Systemen stammen, die von der University of California lizenziert sind. UNIX ist eine eingetragene Marke in den Vereinigten Staaten und anderen Ländern und wird ausschließlich durch die X/Open Company Ltd. lizenziert.

Sun, Sun Microsystems, das Sun-Logo, docs.sun.com, AnswerBook, AnswerBook2, Java, und Solaris sind Warenzeichen oder eingetragene<br>Warenzeichen von Sun Microsystems, Inc., in den Vereinigten Staaten und anderen Ländern. Säm verwendet und sind Marken oder eingetragene Marken von SPARC International Inc. in den Vereinigten Staaten und anderen Ländern. Produkte mit der SPARC-Marke basieren auf einer von Sun Microsystems Inc. entwickelten Architektur. Enthält Macromedia Flash Player-Technologie von Macromedia, Inc., Copyright© 1995-2002 Macromedia, Inc. Alle Rechte vorbehalten. Macromedia, Flash und Macromedia Flash sind Warenzeichen oder eingetragene Warenzeichen von Macromedia Inc. in den USA und anderen Ländern.

Die grafischen Benutzeroberflächen von OPEN LOOK und Sun™ wurden von Sun Microsystems Inc. für seine Benutzer und Lizenznehmer entwickelt. Sun erkennt dabei die von Xerox Corporation geleistete Forschungs- und Entwicklungsarbeit auf dem Gebiet der visuellen oder grafischen<br>Benutzeroberflächen für die Computerindustrie an. Sun verfügt über eine nic Xerox. Diese Lizenz gilt auch für die Lizenznehmer von Sun, die OPEN LOOK-GUIs implementieren und sich an die schriftlichen Lizenzvereinbarungen mit Sun halten.

U.S. Government Rights – Commercial software. Regierungsbenutzer unterliegen der standardmäßigen Lizenzvereinbarung von Sun Microsystems, Inc. sowie den anwendbaren Bestimmungen der FAR und ihrer Zusätze.

DIE DOKUMENTATION WIRD "AS IS" BEREITGESTELLT, UND JEGLICHE AUSDRÜCKLICHE ODER IMPLIZITE BEDINGUNGEN, DARSTELLUNGEN UND HAFTUNG, EINSCHLIESSLICH JEGLICHER STILLSCHWEIGENDER HAFTUNG FÜR MARKTFÄHIGKEIT, EIGNUNG FÜR EINEN BESTIMMTEN ZWECK ODER NICHTÜBERTRETUNG WERDEN IM GESETZLICH ZULÄSSIGEN RAHMEN AUSDRÜCKLICH AUSGESCHLOSSEN.

Copyright 2004 Sun Microsystems, Inc. 4150 Network Circle, Santa Clara, CA 95054 U.S.A. Tous droits réservés.

Ce produit ou document est protégé par un copyright et distribué avec des licences qui en restreignent l'utilisation, la copie, la distribution, et la décompilation. Aucune partie de ce produit ou document ne peut être reproduite sous aucune forme, par quelque moyen que ce soit, sans<br>l'autorisation préalable et écrite de Sun et de ses bailleurs de licence, s'il y en a. L aux polices de caractères, est protégé par un copyright et licencié par des fournisseurs de Sun.

Certaines parties de ce produit pourront être dérivées du système Berkeley BSD licenciés par l'Université de Californie. UNIX est une marque déposée<br>aux Etats-Unis et dans d'autres pays et licenciée exclusivement par X/Ope

Sun, Sun Microsystems, le logo Sun, docs.sun.com, AnswerBook, AnswerBook2, Java et Solaris sont des marques de fabrique ou des marques<br>déposées de Sun Microsystems, Inc. aux Etats-Unis et dans d'autres pays. Toutes les ma Macromedia, Inc. aux Etats-Unis et dans d'autres pays.

L'interface d'utilisation graphique OPEN LOOK et Sun™a été développée par Sun Microsystems, Inc. pour ses utilisateurs et licenciés. Sun reconnaît<br>les efforts de pionniers de Xerox pour la recherche et le développement du

CETTE PUBLICATION EST FOURNIE "EN L'ETAT" ET AUCUNE GARANTIE, EXPRESSE OU IMPLICITE, N'EST ACCORDEE, Y COMPRIS DES<br>GARANTIES CONCERNANT LA VALEUR MARCHANDE, L'APTITUDE DE LA PUBLICATION A REPONDRE A UNE UTILISATION<br>PARTICU

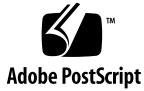

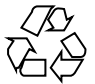

041001@9495

# Inhalt

#### **[Vorwort 7](#page-6-0)**

**[Teil I Linux- und Solaris-Systeme 13](#page-12-0)**

**[1 Allgemeine Probleme 15](#page-14-0)** [1.1 Nicht vollständig kompatible Benutzereinstellungen 15](#page-14-0)

#### **[Teil II Linux-Systeme 17](#page-16-0)**

#### **[2 Systemprobleme auf Linux-Systemen 19](#page-18-0)**

- [2.1 Erste Schritte 19](#page-18-0)
	- [2.1.1 Versionskonflikt bei der Kompilierung von Kernel-Modulen 19](#page-18-0)
	- [2.1.2 Mount-Befehle von /net funktionieren nicht. 20](#page-19-0)
	- [2.1.3 Installation schlägt fehl 20](#page-19-0)
	- [2.1.4 Probleme mit der Bildschirmanzeige 20](#page-19-0)
	- [2.1.5 Das System wirft keine RPM-CD aus 21](#page-20-0)
	- [2.1.6 Irrtümliches Einfügen eines Rücktastenzeichens 21](#page-20-0)
	- [2.1.7 Panel-Anwendung stürzt beim Anmelden ab 22](#page-21-0)

[2.1.8 Der Boot-Splash-Bildschirm ist nach dem Aktualisieren der Installation nicht](#page-21-0) [sichtbar 22](#page-21-0)

[2.1.9 Installation des RPM für das Dateisystem schlägt nach dem Aktualisieren der](#page-22-0) [Installation fehl 23](#page-22-0)

[2.1.10 Nach dem Aktualisieren der Installation sind Kästchen mit Fenstern](#page-22-0) [verbunden 23](#page-22-0)

[2.2 Allgemeine Desktop-Probleme 24](#page-23-0)

[2.2.1 Dateien können nicht geöffnet werden 24](#page-23-0) [2.2.2 Dateimanager stürzt ab 24](#page-23-0) [2.2.3 Blueprint-Motiv wird nicht korrekt angezeigt 25](#page-24-0) [2.2.4 Von Ghostscript werden leere Seiten ausgedruckt 25](#page-24-0) [2.2.5 Eine Diskette lässt sich nicht auswerfen 25](#page-24-0) [2.2.6 Eine CD-ROM lässt sich nicht auswerfen 26](#page-25-0) [2.2.7 Das Mausrad funktioniert nicht 26](#page-25-0) [2.3 Netzwerkprobleme 27](#page-26-0) [2.3.1 PPP-Verbindung funktioniert nicht 27](#page-26-0) [2.3.2 Modem-Einwahlverbindungen funktionieren nicht 27](#page-26-0) [2.3.3 Netzwerkstationen werden nicht angezeigt 27](#page-26-0) **[3 Anwendungsprobleme auf Linux-Systemen 29](#page-28-0)** [3.1 E-Mail und Kalender 29](#page-28-0) [3.1.1 vFolders funktionieren in Evolution nicht 29](#page-28-0) [3.1.2 Evolution stürzt ab 29](#page-28-0) [3.1.3 Die Installation von Evolution hängt sich auf 30](#page-29-0) [3.2 Texteditor Gedit 30](#page-29-0) [3.2.1 Multibyte-Zeichen können nicht eingegeben werden 30](#page-29-0) [3.3 Macromedia Flash Player 31](#page-30-0) [3.3.1 Text wird nicht angezeigt 31](#page-30-0) [3.4 Mozilla 31](#page-30-0) [3.4.1 Anwendung stürzt ab, wenn Mozilla läuft 31](#page-30-0) [3.4.2 Mozilla stürzt beim Klicken auf einen RPM-Hyperlink ab 32](#page-31-0) [3.4.3 Mozilla kann keine Verbindung zu gdict herstellen 32](#page-31-0) [3.4.4 Mozilla kann keine Verbindung zum internen Mailserver herstellen 32](#page-31-0) [3.4.5 Mozilla stürzt beim Einfügen von Text aus der Zwischenablage ab 33](#page-32-0) [3.5 Sound-Recorder 33](#page-32-0) [3.5.1 Schieberegler und Spieldauerzähler funktionieren nicht 33](#page-32-0) [3.5.2 Sounddateien können nicht mehrmals abgespielt werden 33](#page-32-0) **[4 Lokalisierungsfehler auf Linux-Systemen 35](#page-34-0)** [4.1 Alle Sprachumgebungen 35](#page-34-0) [4.1.1 AUX-Funktionen von ATOK X stehen nicht zur Verfügung 35](#page-34-0) [4.1.2 Das Drucken von PDF-Dokumenten funktioniert nicht 38](#page-37-0) [4.1.3 Sprachen aus früheren Versionen erscheinen nicht im Anmeldebildschirm](#page-37-0) [38](#page-37-0)

[4.1.4 Lokalisierte Datei- und Verzeichnisnamen werden nicht angezeigt 39](#page-38-0)

**<sup>4</sup>** Java Desktop System Release 2 - Fehlerbehebungshandbuch • Oktober 2004

[4.1.5 Zusatztasten funktionieren nicht richtig 40](#page-39-0)

[4.1.6 Zeichenfolgen werden falsch dargestellt 40](#page-39-0)

[4.2 Chinesische Sprachumgebungen 41](#page-40-0)

[4.2.1 Zeichen werden in einem Kästchen gedruckt 41](#page-40-0)

[4.2.2 YaST2 ist in HK-Sprachumgebungen nicht lokalisiert 41](#page-40-0)

[4.3 Japanische Sprachumgebungen 42](#page-41-0) [4.3.1 Evolution-Anhänge können nicht gelesen werden 42](#page-41-0)

**[Teil III Solaris-Systeme 43](#page-42-0)**

#### **[5 Probleme auf Solaris-Systemen 45](#page-44-0)**

[5.1 Allgemeine Desktop-Probleme 45](#page-44-0)

- [5.1.1 Spezielle Tastaturbefehle in Konflikt mit allgemeinen Tastenkombinationen](#page-44-0) [45](#page-44-0)
- [5.2 Anwendungen auf Solaris-Systemen 46](#page-45-0)

[5.2.1 Senden von E-Mail nicht möglich 46](#page-45-0)

[5.2.2 Anwendung "E-Mail und Kalender" stürzt ab 46](#page-45-0)

[5.2.3 Eingangspostfach geht verloren 46](#page-45-0)

[5.2.4 Aus mehreren Bytes bestehende Zeichen können im Empfängerfeld von](#page-46-0) [E-Mails nicht dargestellt werden 47](#page-46-0)

[5.2.5 Archiv-Manager zeigt keine aus mehreren Bytes bestehenden Zeichen](#page-46-0) [an 47](#page-46-0)

[5.2.6 Ziehen von Ordnern in Anwendung verursacht Systemabsturz 48](#page-47-0)

[5.2.7 Texteditor hängt sich bei speziellen Schriftarten auf 48](#page-47-0)

[5.3 Lokalisierungsfehler auf Solaris-Systemen 49](#page-48-0)

[5.3.1 Sondertasten funktionieren nicht mit Sun Type6-Tastaturen 49](#page-48-0)

**[Index 51](#page-50-0)**

## <span id="page-6-0"></span>Vorwort

Die in diesem Handbuch enthaltenen Information gelten für die folgende Version:

- Java<sup>™</sup> Desktop System Version 2 für Linux.
- Java Desktop System Version 2 für das Betriebssystem Solaris™ 9 9/04 auf x86-Plattformen.

# Über dieses Buch

Dieses Dokument enthält Informationen zu bekannten Problemen und Lösungen für Java Desktop System Version 2. Bei Protokollierung der Fehler in Bugtraq wird die jeweilige Fehler-ID angegeben.

# Zielgruppe dieses Handbuchs

Dieses Handbuch ist für Benutzer gedacht, die folgende Aufgaben mit Java Desktop System Version 2 durchführen:

- Installation von Java Desktop System
- Systemadministration von Java Desktop System und Anwendungen in Java Desktop System.
- Einrichten von Java Desktop System in verschiedenen Ländereinstellungen.

## Verwandte Dokumentation

Zum Thema dieses Handbuchs liegen außerdem die folgenden Dokumente vor:

#### Allgemeine Dokumentation

- *Java Desktop System Version 2 Accessibility Guide*
- *Java Desktop System Release 2 Administration Guide*
- *Java Desktop System Version 2 Installationshandbuch*
- *Java Desktop System Version2-Versionshinweise*

#### Dokumentation für die Linux-Version

- *Java Desktop System Version 2 Schnelleinstieg für Benutzer*
- *GNOME 2.2 Desktop on Linux User Guide*

#### Dokumentation für die Solaris-Version

■ *Benutzerhandbuch für Java Desktop System Version 2*

## Zugehörige Dokumentation

Mit diesem Handbuch sind folgende Dokumente verbunden:

- *Java Desktop System Version 2 Ximian Evolution 1.4 Benutzerhandbuch*
- *StarOffice 7 Office Suite Administration Guide*
- *StarOffice 7 Office Suite Basic Programmierhandbuch*
- *StarOffice 7 Office Suite Einrichtungshandbuch*
- *StarOffice 7 Office Suite Benutzerhandbuch*
- *Dokumentensammlung zu System Configuration Manager Version 1*
- **8** Java Desktop System Release 2 Fehlerbehebungshandbuch Oktober 2004

## Zugriff auf die Online-Dokumentation von Sun

Über die Website docs.sun.com<sup>SM</sup> erhalten Sie Zugriff auf die technische Online-Dokumentation von Sun. Sie können das Archiv unter docs.sun.com durchsuchen oder nach einem bestimmten Buchtitel oder Thema suchen. Die URL lautet: <http://docs.sun.com>.

## Bestellen von Sun-Dokumentation

Ausgewählte Produktdokumentationen bietet Sun Microsystems auch in gedruckter Form an. Eine Liste dieser Dokumente und Hinweise zum Bezug finden Sie unter "Buy printed documentation" auf der Webseite <http://docs.sun.com>.

## Unterstützte Solaris-Systeme

In Tabelle P–1 wird erläutert, wie Sie die für diese Produktversion relevanten Informationen zu Systemen finden, die vom Betriebssystem Solaris™ unterstützt werden. In der Dokumentation von Java Desktop System bezeichnet der Begriff *x86* die in Tabelle P–1 gezeigten Prozessorfamilien.

**TABELLE P–1** Unterstützte Solaris-Systeme

| <b>Architektur</b> | Prozessorfamilien                                                           | Solaris-Systeme                                                          |
|--------------------|-----------------------------------------------------------------------------|--------------------------------------------------------------------------|
| x86                | $\blacksquare$ AMD64<br>$\blacksquare$ Pentium<br>$\blacksquare$ Xeon EM64T | Siehe Solaris 10 Hardware Compatibility List<br>unter folgender Adresse: |
|                    |                                                                             | http://www.sun.com/bigadmin/hcl                                          |

# Typografische Konventionen

Die folgende Tabelle beschreibt die in diesem Buch verwendeten typografischen Konventionen.

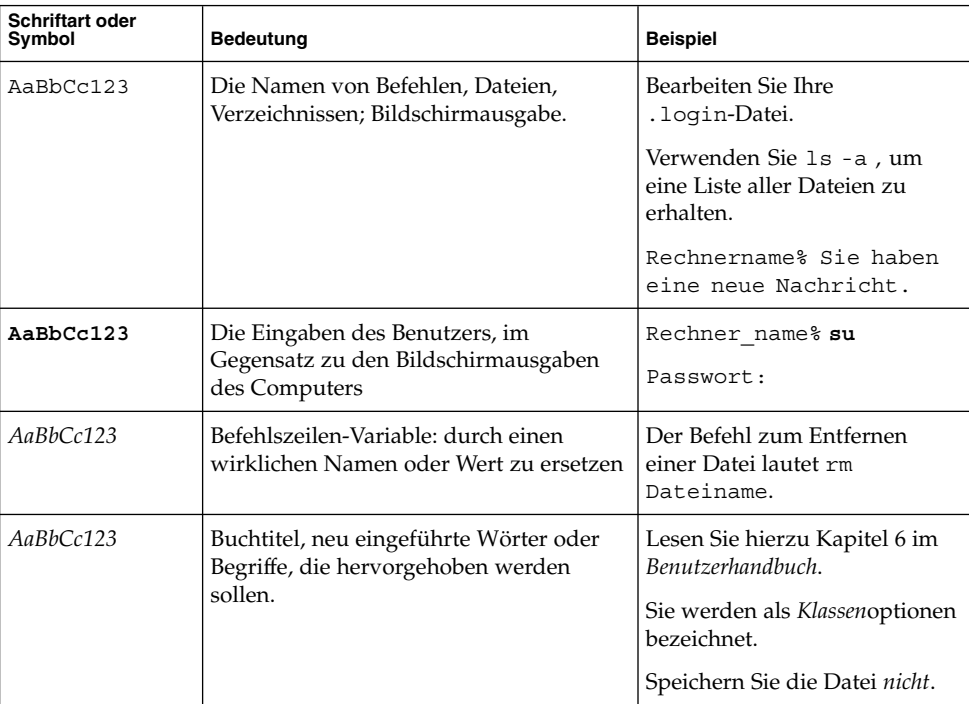

**TABELLE P–2** Typografische Konventionen

# Beispiele zu Shell-Eingabeaufforderungen in Befehlen

Die folgende Tabelle zeigt die Standard-Systemeingabeaufforderung und die Superuser-Eingabeaufforderung für die C-Shell, die Bourne-Shell und die Korn-Shell.

#### **TABELLE P–3** Shell-Eingabeaufforderungen

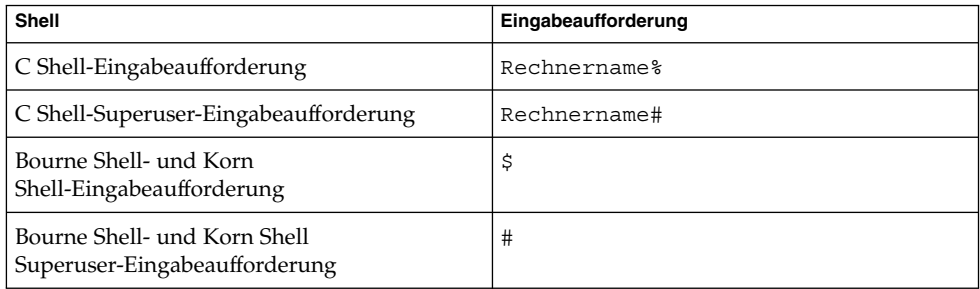

# Mauskonventionen

In der folgenden Tabelle sind die in der Dokumentation zu Java Desktop System geltenden Konventionen zur Verwendung der Maus aufgeführt.

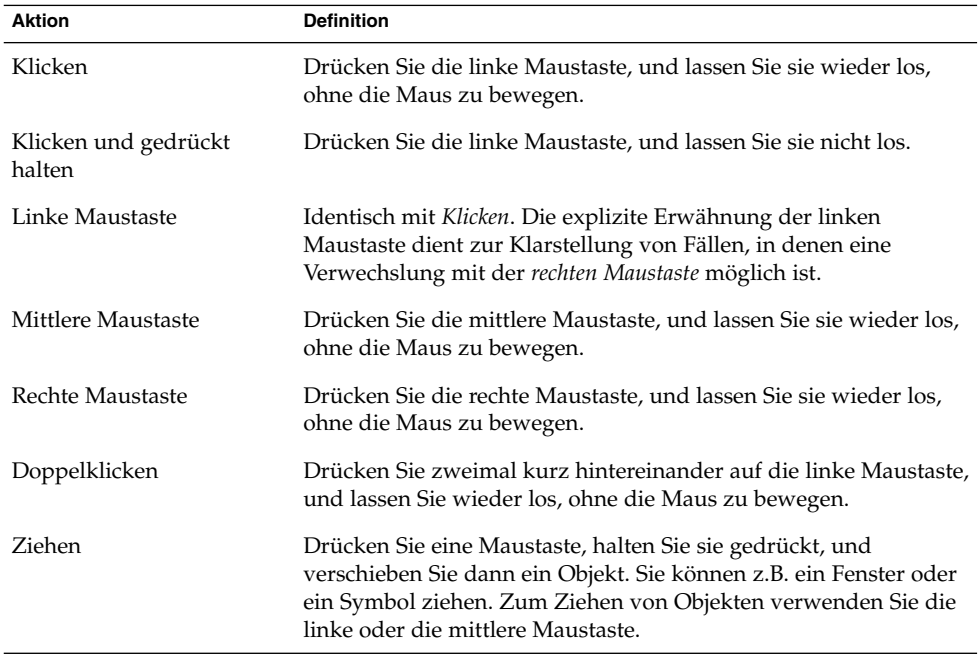

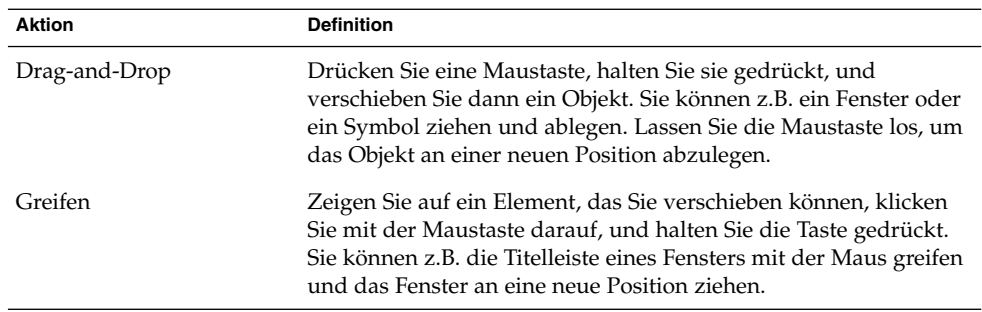

<span id="page-12-0"></span>TEIL **I**

# Linux- und Solaris-Systeme

In diesem Teil des Handbuchs werden Probleme mit Java Desktop System Version 2 beschrieben, die sowohl auf Linux- als auch auf Solaris-Systemen auftreten.

<span id="page-14-0"></span>KAPITEL **1**

# Allgemeine Probleme

In diesem Kapitel werden bekannte Probleme mit Java Desktop System Version 2 beschrieben, die sowohl auf Linux- als auch auf Solaris-Systemen auftreten.

## 1.1 Nicht vollständig kompatible Benutzereinstellungen

Problem Die in Ihrem Stammkonto für GNOME 2.0 Desktop festgelegten Einstellungen sind unter Umständen nicht vollständig mit GNOME 2.2 Desktop unter Java Desktop System kompatibel.

Lösung Setzen Sie Ihre Einstellungen zurück.

<span id="page-16-0"></span>TEIL **II**

# Linux-Systeme

In diesem Teil des Handbuchs werden Probleme und Lösungen für Java Desktop System Version 2 auf Linux-Systemen beschrieben.

<span id="page-18-0"></span>KAPITEL **2**

# Systemprobleme auf Linux-Systemen

In diesem Kapitel werden bekannte Probleme in Java Desktop System Version 2 auf Linux -Systemen beschrieben.

## 2.1 Erste Schritte

#### 2.1.1 Versionskonflikt bei der Kompilierung von Kernel-Modulen

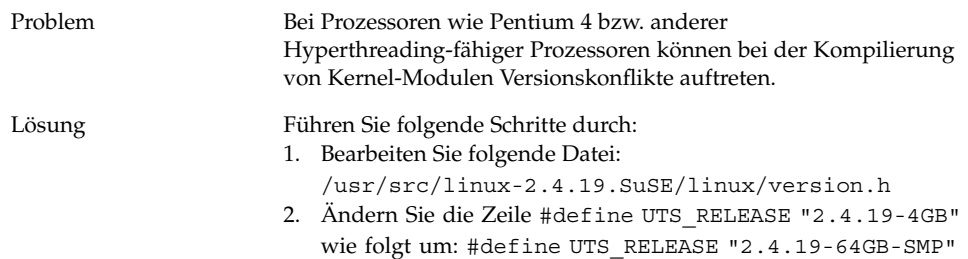

#### <span id="page-19-0"></span>2.1.2 Mount-Befehle von /net funktionieren nicht.

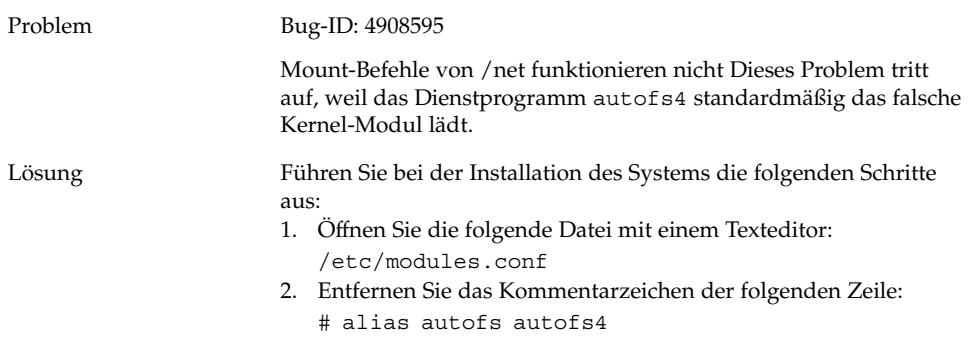

#### 2.1.3 Installation schlägt fehl

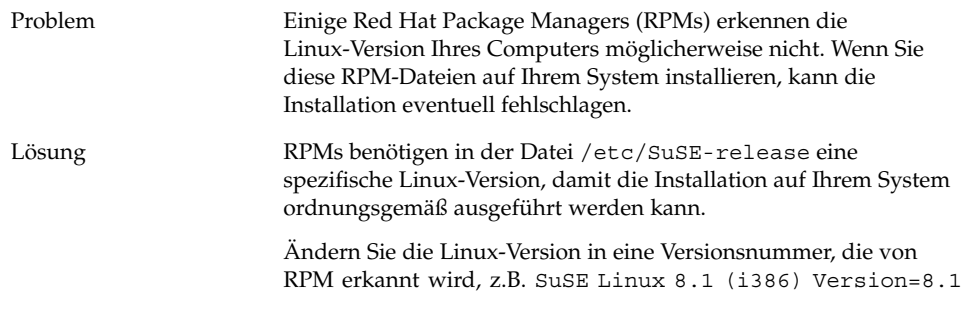

## 2.1.4 Probleme mit der Bildschirmanzeige

Problem Die bei der Installation eingestellte Bildschirmauflösung ist für Ihr System möglicherweise nicht geeignet. In diesem Fall kann es zu Problemen mit der Bildschirmanzeige kommen. Je nach Systemhardware können Sie die Bildschirmauflösung beim Einrichten des Systems neu konfigurieren.

<span id="page-20-0"></span>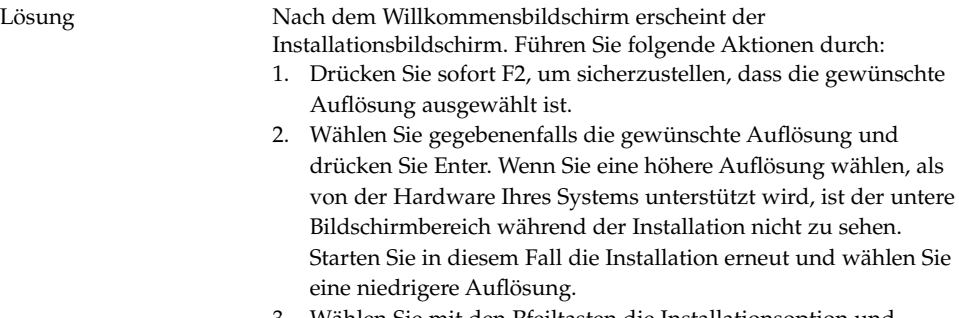

3. Wählen Sie mit den Pfeiltasten die Installationsoption und drücken Sie Enter.

Im Dialogfeld zur Bildschirmauflösung stehen für die Auflösung nur die Werte zur Auswahl, die in YaST aktiviert sind.

## 2.1.5 Das System wirft keine RPM-CD aus

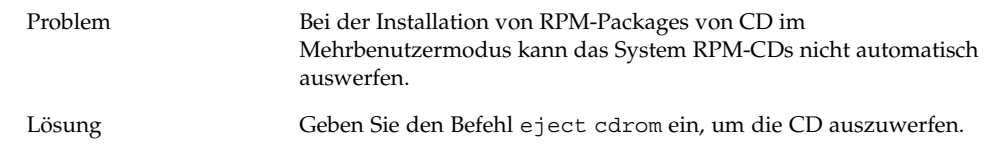

#### 2.1.6 Irrtümliches Einfügen eines Rücktastenzeichens

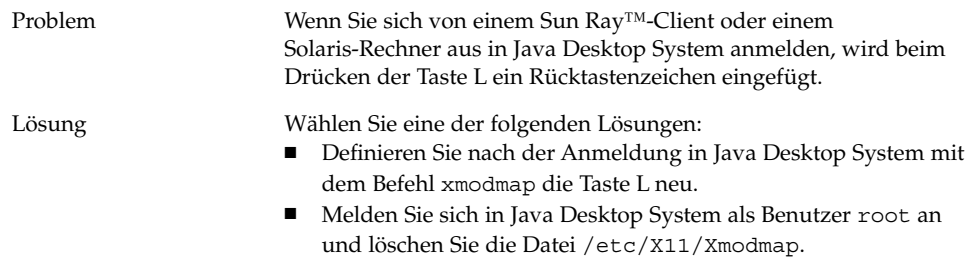

## <span id="page-21-0"></span>2.1.7 Panel-Anwendung stürzt beim Anmelden ab

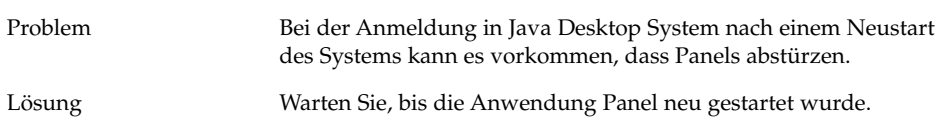

#### 2.1.8 Der Boot-Splash-Bildschirm ist nach dem Aktualisieren der Installation nicht sichtbar

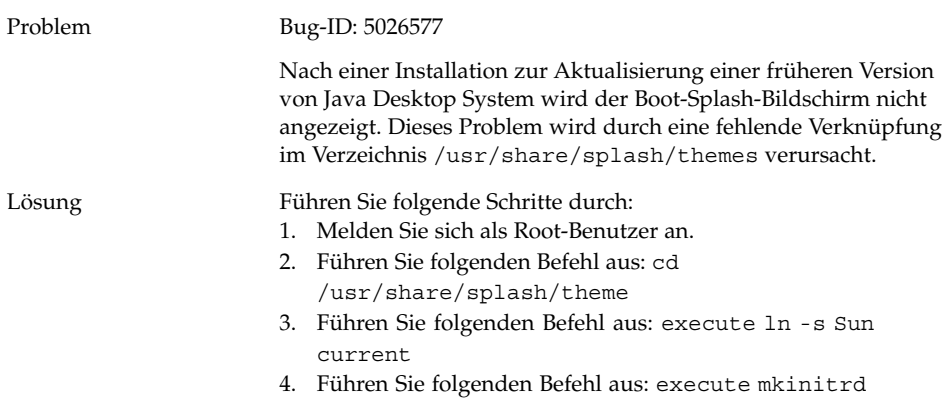

#### <span id="page-22-0"></span>2.1.9 Installation des RPM für das Dateisystem schlägt nach dem Aktualisieren der Installation fehl

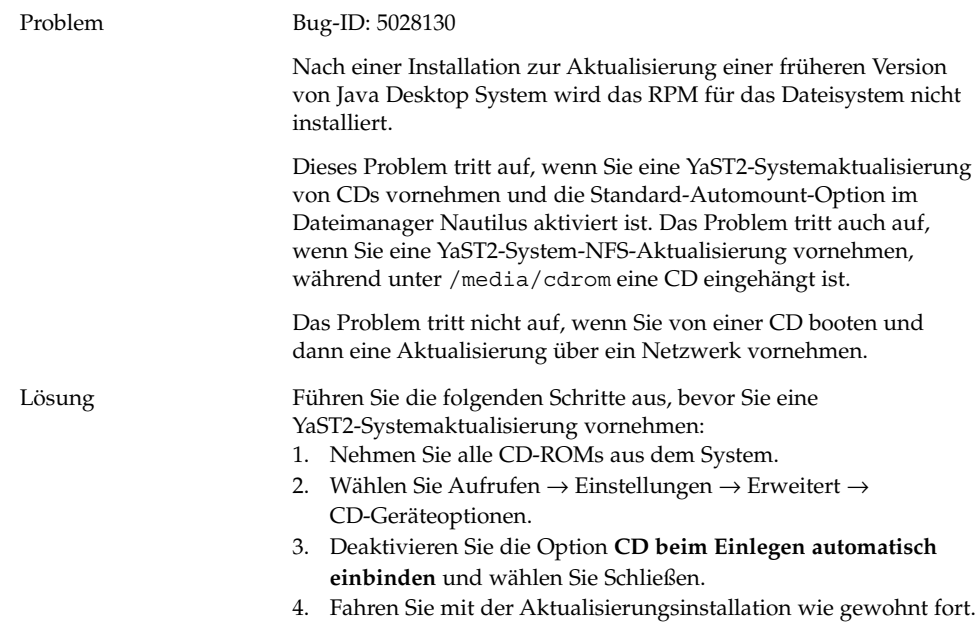

#### 2.1.10 Nach dem Aktualisieren der Installation sind Kästchen mit Fenstern verbunden

#### Problem Bug-ID: 5017762

Nachdem Sie eine Installation zur Aktualisierung einer früheren Version von Java Desktop System vorgenommen haben, wird das Applet Eingabemethoden-Umschalter nicht zum Standard-Panel hinzugefügt. Dieses Problem zeigt sich unter anderem darin, dass Kästchen mit Fenstern verbunden sind.

Die Standard-Panel-Konfiguration unter Java Desktop System Release 2 unterscheidet sich von früheren Releases von Java Desktop System. Dieses Problem tritt möglicherweise auf, wenn Sie sich bei einer früheren Version von Java Desktop System anmelden.

<span id="page-23-0"></span>Lösung Klicken Sie mit der rechten Maustaste auf ein Panel und wählen Sie Zum Panel hinzufügen → Dienstprogramm → Eingabemethoden-Umschalter.

# 2.2 Allgemeine Desktop-Probleme

## 2.2.1 Dateien können nicht geöffnet werden

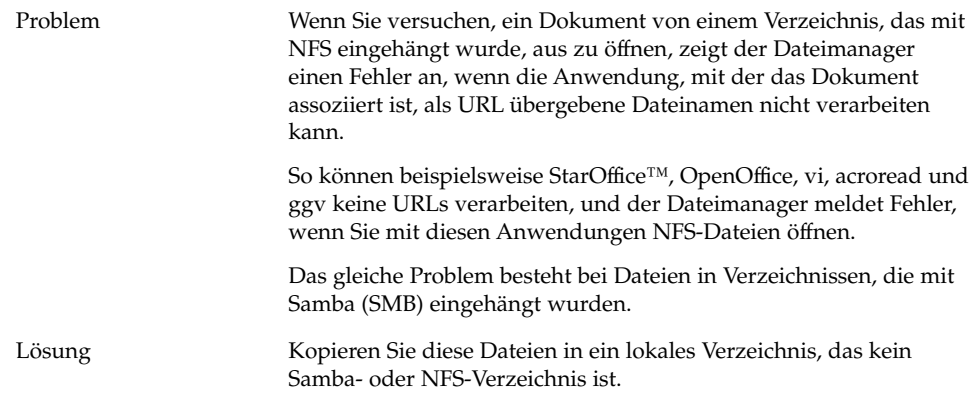

## 2.2.2 Dateimanager stürzt ab

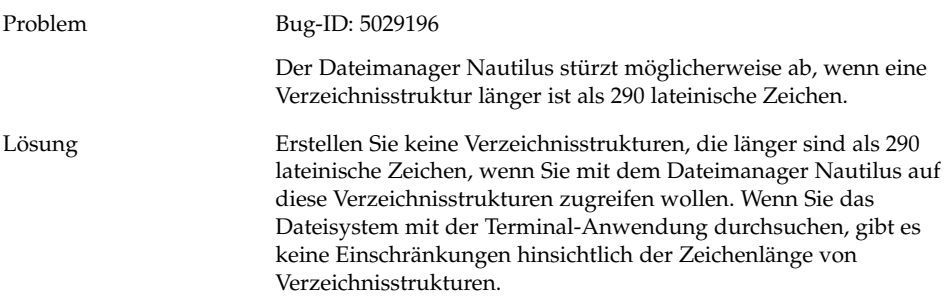

#### <span id="page-24-0"></span>2.2.3 Blueprint-Motiv wird nicht korrekt angezeigt

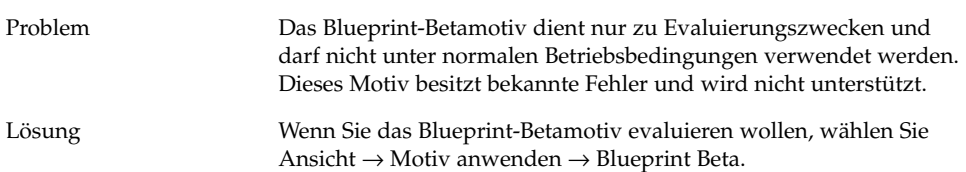

#### 2.2.4 Von Ghostscript werden leere Seiten ausgedruckt

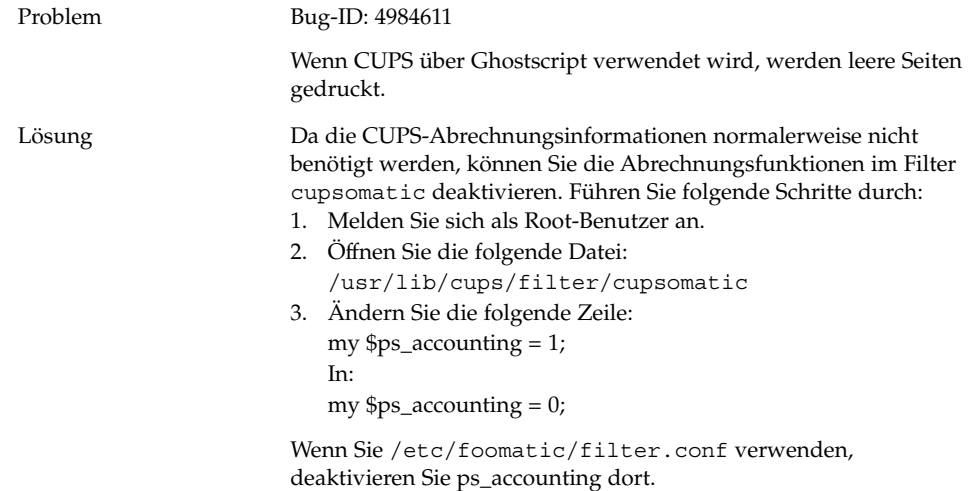

#### 2.2.5 Eine Diskette lässt sich nicht auswerfen

Problem Bug-ID: 4948512

Eine Diskette lässt sich nicht über das Diskettensymbol auf dem Desktop aus dem Diskettenlaufwerk auswerfen. Eine Fehlermeldung besagt, dass nur der Root-Benutzer die Diskette auswerfen kann. Dieses Problem tritt auf, wenn das Diskettensymbol von einem Benutzer auf dem Desktop eingehängt wurde und sich dann ein anderer Benutzer anmeldet und versucht, die Diskette über das Diskettensymbol auszuwerfen.

<span id="page-25-0"></span>

## 2.2.6 Eine CD-ROM lässt sich nicht auswerfen

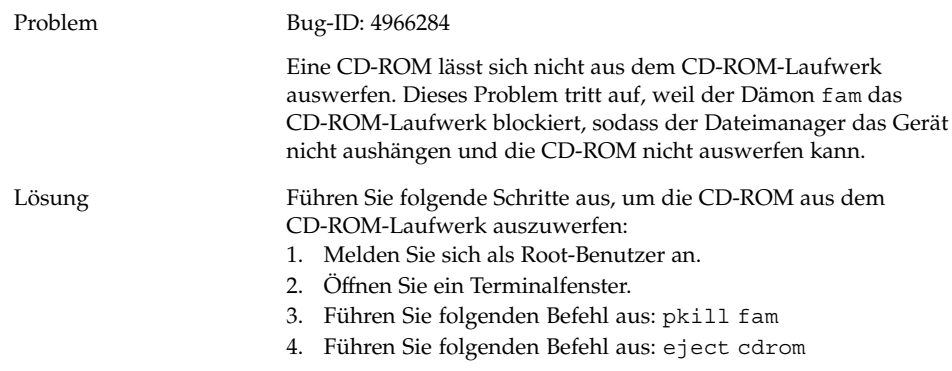

## 2.2.7 Das Mausrad funktioniert nicht

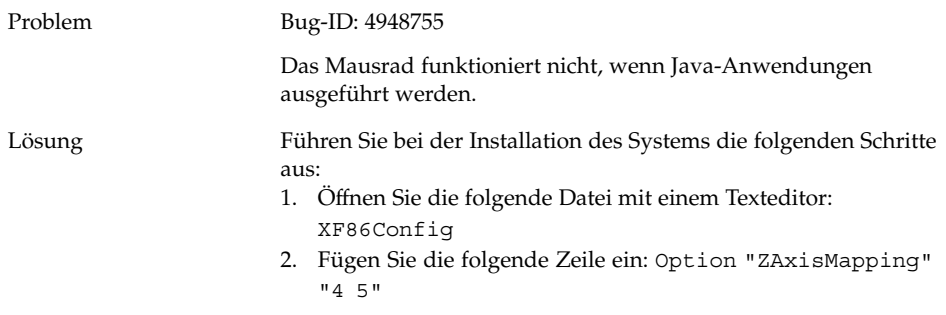

# <span id="page-26-0"></span>2.3 Netzwerkprobleme

## 2.3.1 PPP-Verbindung funktioniert nicht

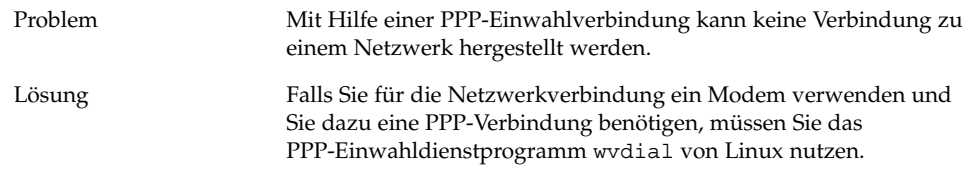

### 2.3.2 Modem-Einwahlverbindungen funktionieren nicht

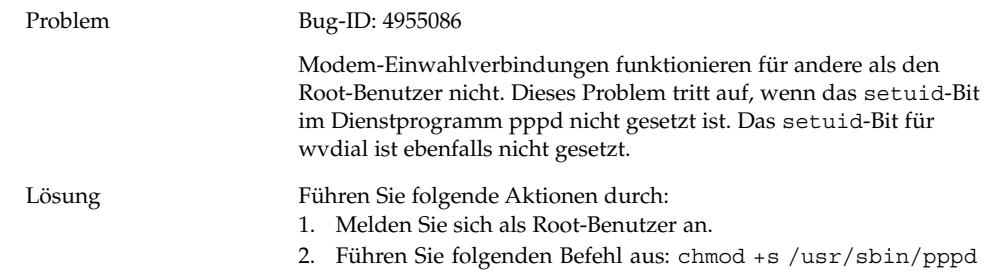

## 2.3.3 Netzwerkstationen werden nicht angezeigt

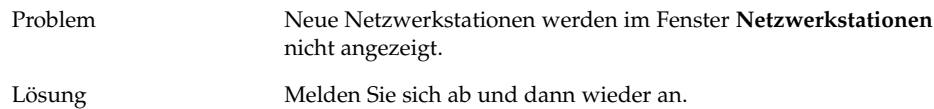

Kapitel 2 • Systemprobleme auf Linux-Systemen **27**

<span id="page-28-0"></span>KAPITEL **3**

# Anwendungsprobleme auf Linux-Systemen

In diesem Kapitel werden bekannte Probleme mit spezifischen Anwendungen in Java Desktop System Version 2 auf Linux-Systemen beschrieben.

# 3.1 E-Mail und Kalender

#### 3.1.1 vFolders funktionieren in Evolution nicht

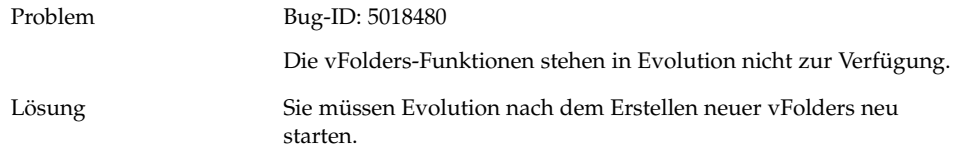

#### 3.1.2 Evolution stürzt ab

Problem Bug-ID: 5029522

Evolution stürzt möglicherweise ab, wenn beim Bearbeiten von **Kontakte** eine ungültige Zeichensequenz in das Feld **Web address** eingegeben wird.

<span id="page-29-0"></span>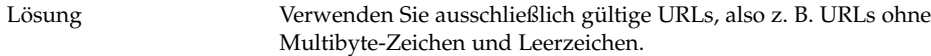

## 3.1.3 Die Installation von Evolution hängt sich auf

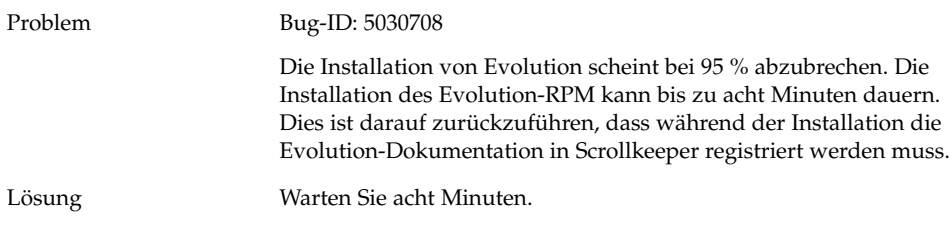

# 3.2 Texteditor Gedit

### 3.2.1 Multibyte-Zeichen können nicht eingegeben werden

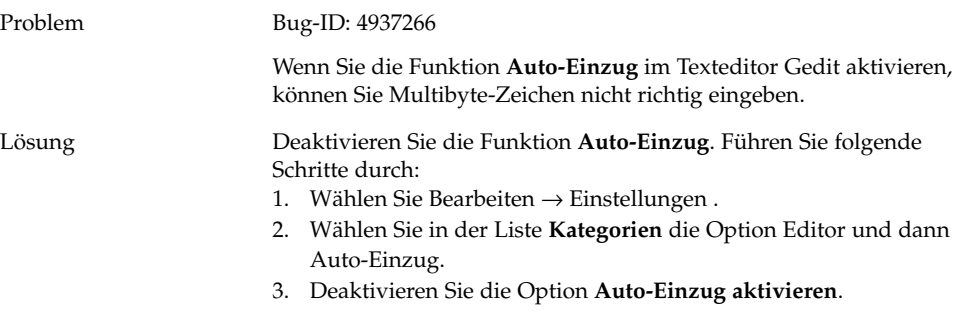

# <span id="page-30-0"></span>3.3 Macromedia Flash Player

## 3.3.1 Text wird nicht angezeigt

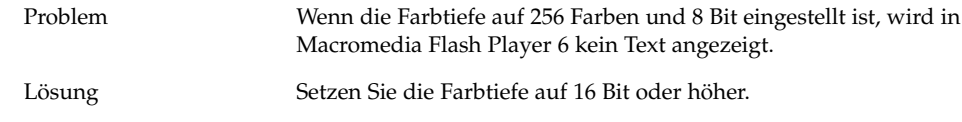

# 3.4 Mozilla

## 3.4.1 Anwendung stürzt ab, wenn Mozilla läuft

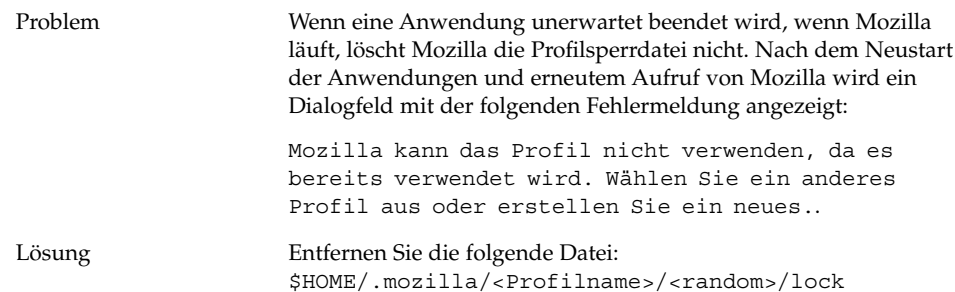

## <span id="page-31-0"></span>3.4.2 Mozilla stürzt beim Klicken auf einen RPM-Hyperlink ab

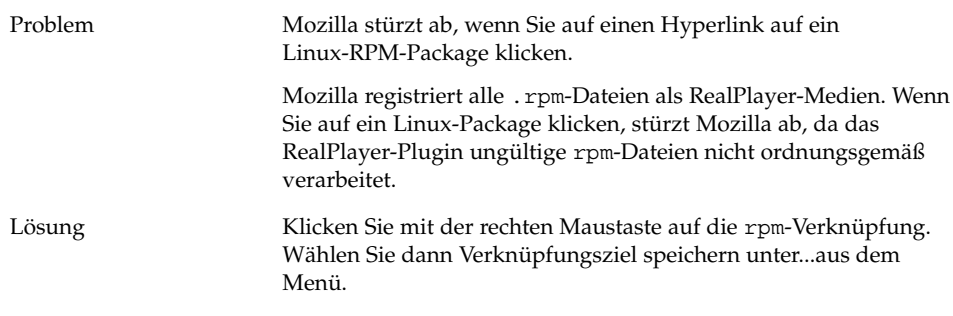

#### 3.4.3 Mozilla kann keine Verbindung zu gdict herstellen

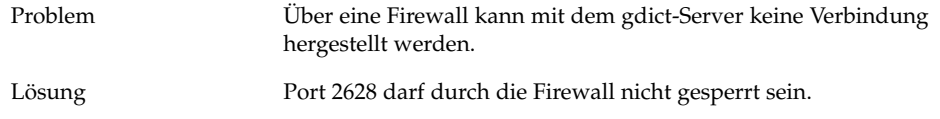

#### 3.4.4 Mozilla kann keine Verbindung zum internen Mailserver herstellen

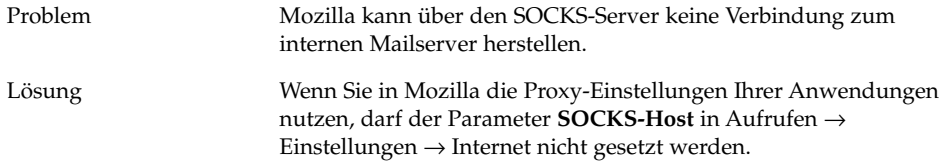

#### <span id="page-32-0"></span>3.4.5 Mozilla stürzt beim Einfügen von Text aus der Zwischenablage ab

Problem Mozilla stürzt ab, wenn Sie Text aus anderen Anwendungen in das Mozilla-Fenster einfügen.

Lösung Beim Kopieren von Text aus anderen Anwendungen nach Mozilla müssen Sie die Tastenkombination Strg + V einmal drücken und die Tasten dann sofort loslassen, damit der Text erfolgreich kopiert werden kann.

> Mozilla stürzt ab, wenn Sie die Tastenkombination Strg + V nicht sofort nach dem Einfügen des Textes freigeben.

## 3.5 Sound-Recorder

#### 3.5.1 Schieberegler und Spieldauerzähler funktionieren nicht

Problem Bei der Aufnahme neuer wav-Dateien funktionieren der Schieberegler und der Spieldauerzähler nicht.

Lösung Es wird nicht erkannt, dass eine Aufnahme stattfindet.

#### 3.5.2 Sounddateien können nicht mehrmals abgespielt werden

Problem Dieselbe wav-Datei kann mit einer Instanz von Sound-Recorder nicht mehrmals abgespielt werden. Lösung Sie müssen eine weitere Instanz von Sound-Recorder öffnen und die wav-Datei damit abspielen.

Kapitel 3 • Anwendungsprobleme auf Linux-Systemen **33**

<span id="page-34-0"></span>KAPITEL **4**

# Lokalisierungsfehler auf Linux-Systemen

In diesem Kapitel werden Lokalisierungsfehler in Java Desktop System Version 2 auf Linux-Systemen beschrieben.

## 4.1 Alle Sprachumgebungen

#### 4.1.1 AUX-Funktionen von ATOK X stehen nicht zur Verfügung

Problem In diesem Release stehen die AUX-Funktionen der Eingabemethode ATOK X nicht zur Verfügung. Dieses Problem wirkt sich auf die folgenden AUX-Funktionen von ATOK X aus:

- AtokPaletteAux
- SystemLineAux
- CharPaletteAux
- PropertyAux
- CustomizerAux
- RegWordAux
- DicUTAux

Lösung Verwenden Sie die AUX-Funktionen von ATOK X nicht. Wenn Sie die AUX-Funktionen von ATOK X nur in japanischen Sprachumgebungen aktivieren möchten, tauschen Sie die RPMs folgendermaßen aus. Wenn Sie diese Änderung implementieren, kann in allen Sprachumgebungen nur noch die Eingabemethode ATOK X verwendet werden.

- 1. Wählen Sie im Menü auf dem Anmeldebildschirm Terminal (abgesichert) und melden Sie sich als Root-Benutzer an.
- 2. Führen Sie die folgenden Befehle aus, um die IIIM- und ATOK X-Dämonen anzuhalten:
	- # sh /etc/init.d/atokx stop
- # sh /etc/init.d/IIim stop 3. Entfernen Sie die folgenden RPMs:
	- iiimf-csconv
	- iiimf-protocol-lib
	- iiimf-protocol-lib-devel
	- iiimf-client-lib
	- iiimf-client-lib-devel
	- iiimf-x
	- iiimf-gtk
	- iiimf-server
	- iiimf-le-Asian-koKR-sun
	- iiimf-le-Asian-thTH-sun
	- iiimf-le-Asian-zhCN-sun
	- iiimf-le-Asian-zhHK-sun
	- iiimf-le-Asian-zhTW-sun
	- iiimf-le-unit
	- iiimf-docs
	- Beispiel:

#rpm -e 'rpm -q -a | grep iiimf'

4. Installieren Sie die folgenden RPMs aus dem Verzeichnis

/usr/lib/im/locale/ja/atokserver/rpm: iiimf-1.2-3JDS4.i586.rpm iiimf\_conv-1-2JDS4.i586.rpm Beispiel:

# rpm -ihv

/usr/lib/im/locale/ja/atokserver/rpm/\*.rpm

- 5. Führen Sie die folgenden Befehle aus, um die symbolische
- Verknüpfung in atok12aux.so zu ändern: a. # cd /usr/lib/im/locale/ja/atokserver
	- b. # rm atok12aux.so
	- c. # ln -s atok12aux-iiimf10.so atok12aux.so
- 6. Mit folgenden Befehlen starten Sie die IIIM- und ATOK X-Dämonen oder starten Sie das System neu:
	- a. # sh /etc/init.d/IIim start
	- b. # sh /etc/init.d/atokx start

Wenn Sie die ursprüngliche Konfiguration wiederherstellen wollen, tauschen Sie die RPMs wie folgt aus:

- 1. Wählen Sie im Menü auf dem Anmeldebildschirm Terminal (abgesichert) und melden Sie sich als Root-Benutzer an.
- 2. Führen Sie die folgenden Befehle aus, um die IIIM- und ATOK X-Dämonen anzuhalten:

# sh /etc/init.d/atokx stop

# sh /etc/init.d/IIim stop

Entfernen Sie die folgenden RPMs: iiimf, iiimf\_conv Beispiel: # rpm -e *rmp -q -a| grep iiimf*

- 3. Installieren Sie die folgenden RPMs von den Installationsmedien:
	- iiimf-csconv
	- iiimf-protocol-lib
	- iiimf-protocol-lib-devel
	- iiimf-client-lib
	- iiimf-client-lib-devel
	- iiimf-x
	- iiimf-gtk
	- iiimf-server
	- iiimf-le-Asian-koKR-sun
	- iiimf-le-Asian-thTH-sun
	- iiimf-le-Asian-zhCN-sun
	- iiimf-le-Asian-zhHK-sun
	- iiimf-le-Asian-zhTW-sun
	- iiimf-le-unit
	- iiimf-docs

Beispiel:

- a. Geben Sie den folgenden Befehl in die Befehlszeile ein: yast2
- b. Wählen Sie Programme installieren/deinstallieren.
- c. Wählen Sie Suchen aus der Liste Filter.
- d. Geben Sie folgende Zeichenfolge in das Feld **Suchen** ein: **iiimf**
- e. Klicken Sie auf Suchen.
- f. Wählen Sie in der Liste die iiimf-Packages aus und klicken Sie auf Annehmen.
- 4. Führen Sie die folgenden Befehle aus, um die symbolische Verknüpfung in atok12aux.so zu ändern:
	- a. # cd /usr/lib/im/locale/ja/atokserver
	- b. # rm atok12aux.so
	- c. # ln -s atok12aux-iiimf11.so atok12aux.so
- 5. Mit folgenden Befehlen starten Sie die IIIM- und ATOK X-Dämonen oder starten Sie das System neu:
	- a. # sh /etc/init.d/IIim start
	- b. # sh /etc/init.d/atokx start

Kapitel 4 • Lokalisierungsfehler auf Linux-Systemen **37**

#### <span id="page-37-0"></span>4.1.2 Das Drucken von PDF-Dokumenten funktioniert nicht

Problem Bug-ID: 4928658

Betrifft die folgenden Sprachumgebungen:

- Asiatische Sprachumgebungen
- Polnische Sprachumgebungen
- Russische Sprachumgebungen

Sie können mit GNOME-Anwendungen keine PDF-Dokumente mit Multibyte-Zeichen erstellen. Dieses Problem wirkt sich auf Gedit und andere GNOME-Anwendungen aus, die mit der Bibliothek libgnomeprint arbeiten.

Lösung Drucken Sie die Dateien im Postscript-Format und konvertieren Sie sie dann mit dem Dienstprogramm ps2pdf die Postscript-Dateien in PDF-Dateien.

#### 4.1.3 Sprachen aus früheren Versionen erscheinen nicht im Anmeldebildschirm

#### Problem Bug-ID: 4884887

Sprachen aus früheren Versionen wurden aus dem Anmeldebildschirm entfernt. Nur die folgenden Sprachen werden im Anmeldebildschirm angezeigt:

- Französisch
- German
	- **Italienisch**
- **Japanisch**
- Koreanisch
- **Spanisch**
- Schwedisch
- Chinesisch (traditionell)

Lösung Wenn Sie Sprachumgebungen aus früheren Versionen im Anmeldebildschirm benötigen, sollte Ihr Systemadministrator die Einträge für die jeweiligen Sprachumgebungen in der folgenden Datei wieder aktivieren: /etc/X11/gdm/locale.alias

> Danach muss Ihr Systemadministrator das System neu starten. Die Sprachumgebungen aus früheren Versionen werden jetzt im Anmeldebildschirm angezeigt.

## <span id="page-38-0"></span>4.1.4 Lokalisierte Datei- und Verzeichnisnamen werden nicht angezeigt

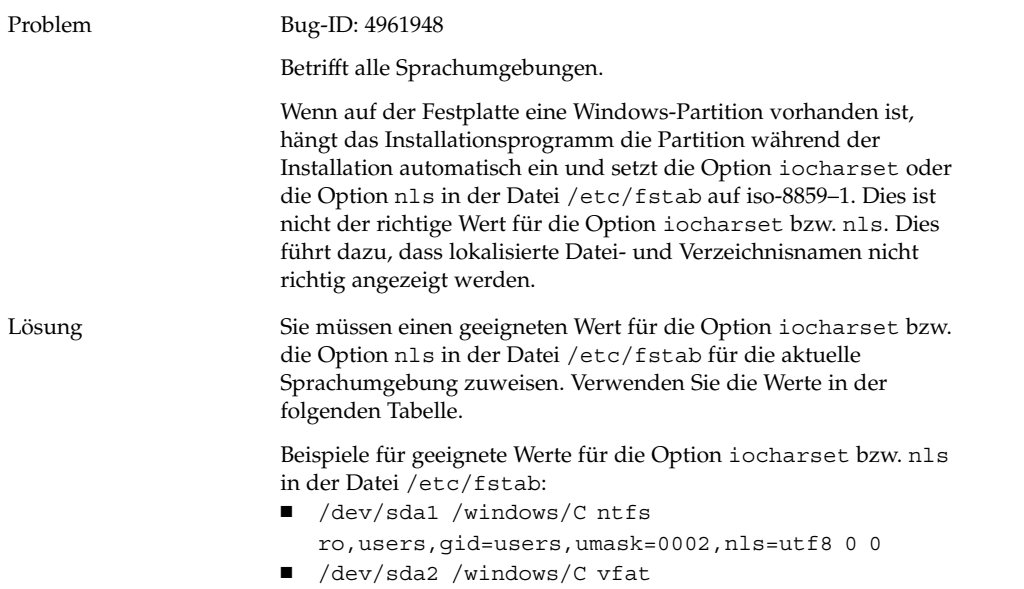

users,gid=users,umask=0002,iocharset=utf8,codepage=932

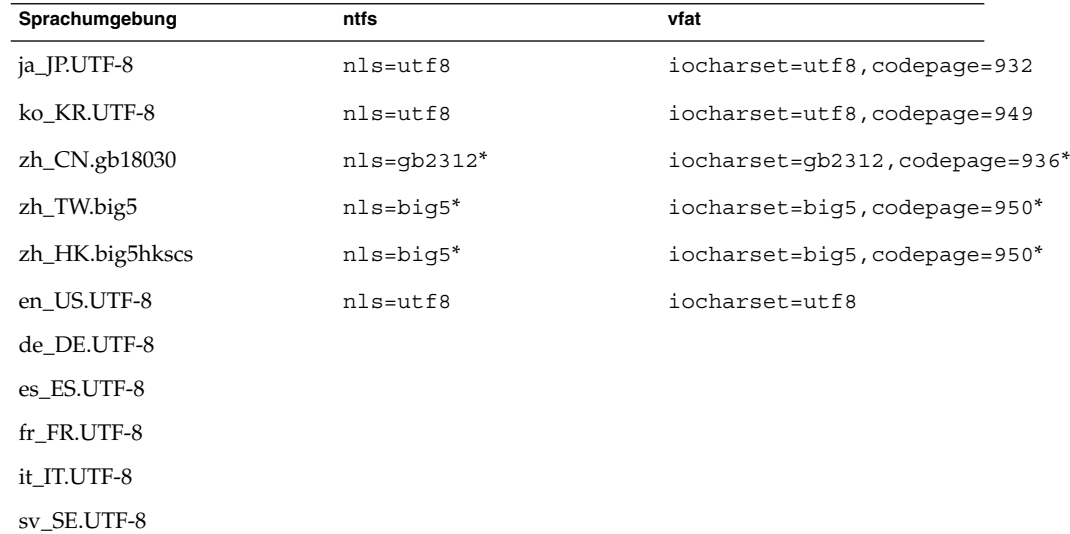

<span id="page-39-0"></span>\*Ändern Sie big5 und gb2312 in utf8, wenn eine chinesische UTF-8-Sprachumgebung verwendet wird.

## 4.1.5 Zusatztasten funktionieren nicht richtig

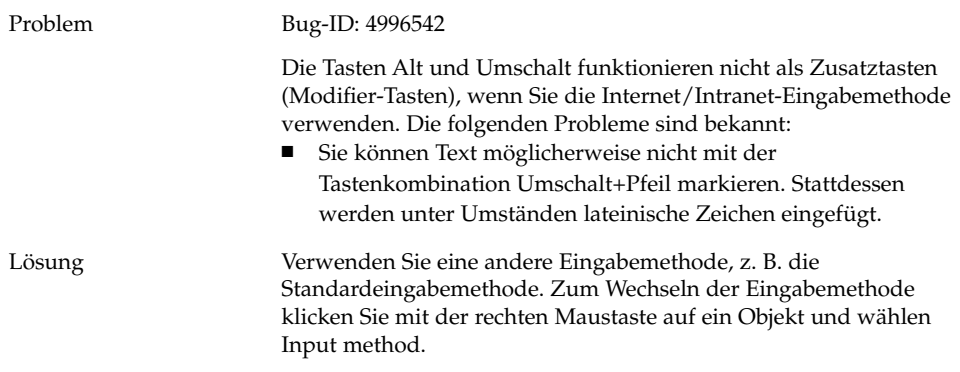

## 4.1.6 Zeichenfolgen werden falsch dargestellt

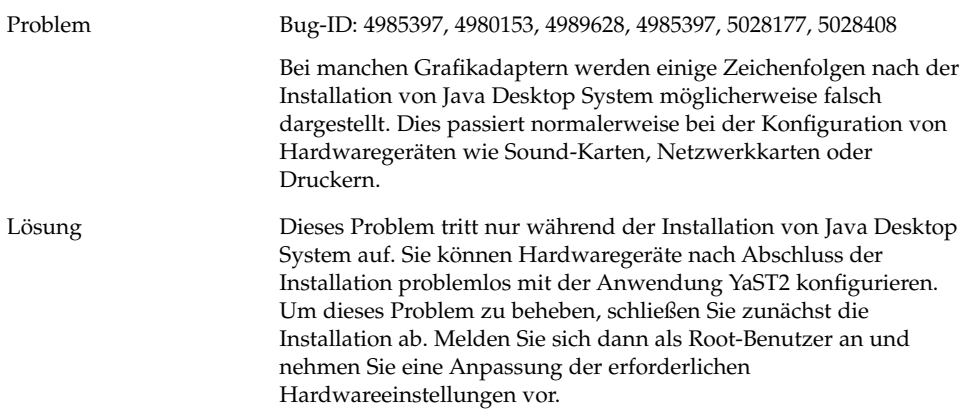

## <span id="page-40-0"></span>4.2 Chinesische Sprachumgebungen

## 4.2.1 Zeichen werden in einem Kästchen gedruckt

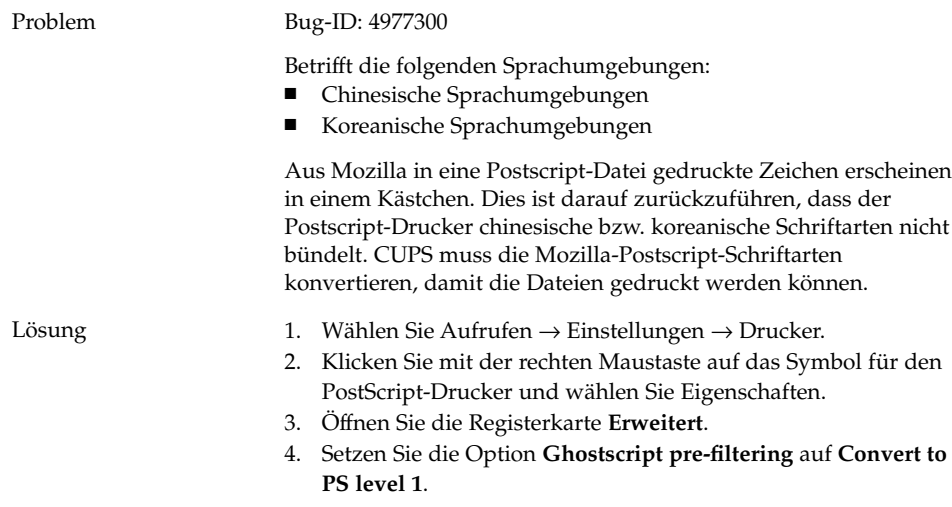

## 4.2.2 YaST2 ist in HK-Sprachumgebungen nicht lokalisiert

Problem Bug-ID: 5005385

Betrifft die folgenden Sprachumgebungen:

- zh\_HK.big5hkscs
- zh\_HK.UTF-8

Wenn Sie sich bei einer betroffenen Sprachumgebung anmelden, ist die Anwendung YaST2 nicht lokalisiert.

<span id="page-41-0"></span>Lösung Die YaST2-Meldungen für die zh\_HK-Sprachumgebung sind mit denen für die zh\_TW-Sprachumgebung identisch. Führen Sie die folgenden Schritte aus, um eine symbolische Verknüpfung von der zh\_HK-Sprachumgebung zur zh\_TW-Sprachumgebung zu erstellen:

1. cd /usr/share/YaST2/locale/

2. ln -s zh\_TW zh\_HK

# 4.3 Japanische Sprachumgebungen

#### 4.3.1 Evolution-Anhänge können nicht gelesen werden

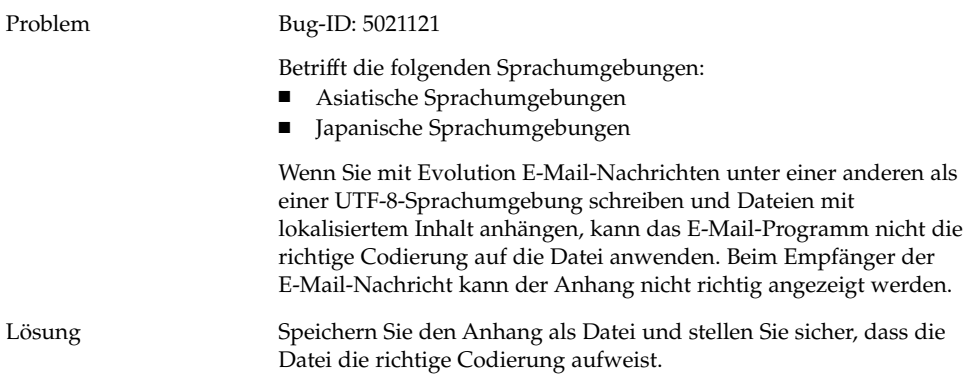

<span id="page-42-0"></span>TEIL **III**

# Solaris-Systeme

In diesem Teil des Handbuchs werden Probleme mit Java Desktop System Version 2 beschrieben, die auf Solaris-Systemen auftreten.

<span id="page-44-0"></span>KAPITEL **5**

# Probleme auf Solaris-Systemen

In diesem Kapitel werden bekannte Probleme in Java Desktop System Version 2 auf Solaris -Systemen beschrieben.

# 5.1 Allgemeine Desktop-Probleme

### 5.1.1 Spezielle Tastaturbefehle in Konflikt mit allgemeinen Tastenkombinationen

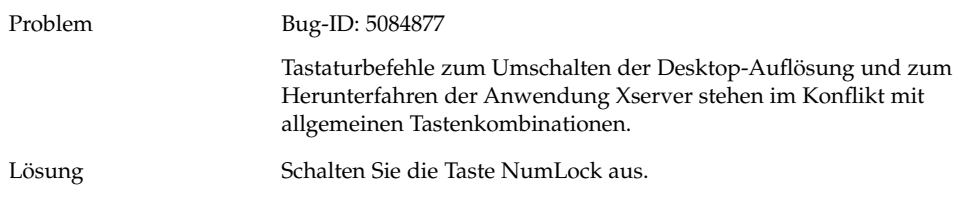

# <span id="page-45-0"></span>5.2 Anwendungen auf Solaris-Systemen

## 5.2.1 Senden von E-Mail nicht möglich

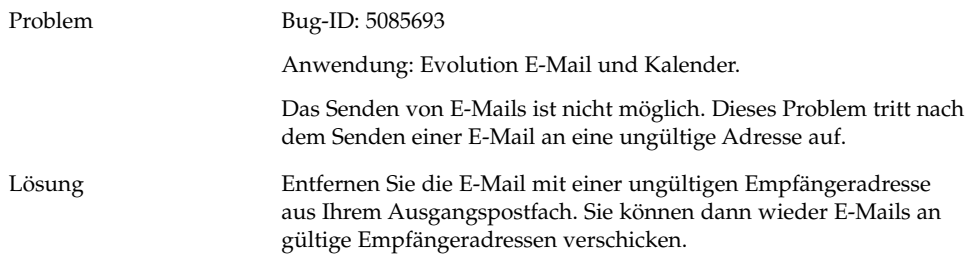

## 5.2.2 Anwendung "E-Mail und Kalender" stürzt ab

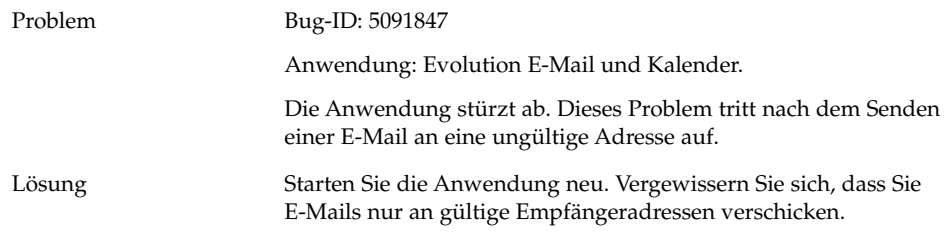

## 5.2.3 Eingangspostfach geht verloren

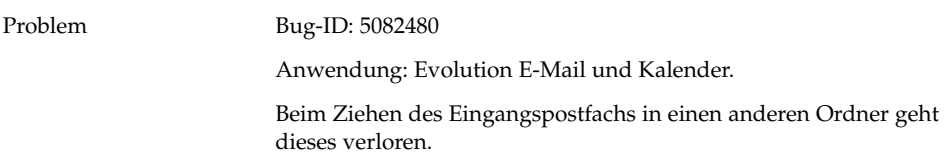

<span id="page-46-0"></span>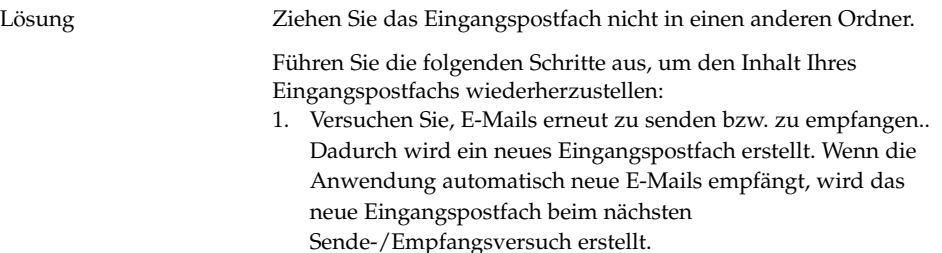

- 2. Markieren Sie alle E-Mails im ursprünglichen Eingangspostfach und verschieben Sie diese in das neue Eingangspostfach.
- 3. Löschen Sie das ursprüngliche Eingangspostfach.

### 5.2.4 Aus mehreren Bytes bestehende Zeichen können im Empfängerfeld von E-Mails nicht dargestellt werden

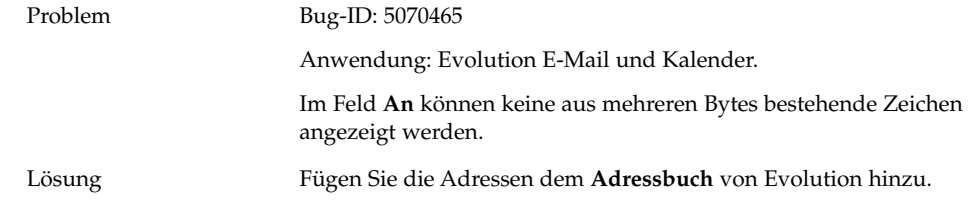

## 5.2.5 Archiv-Manager zeigt keine aus mehreren Bytes bestehenden Zeichen an

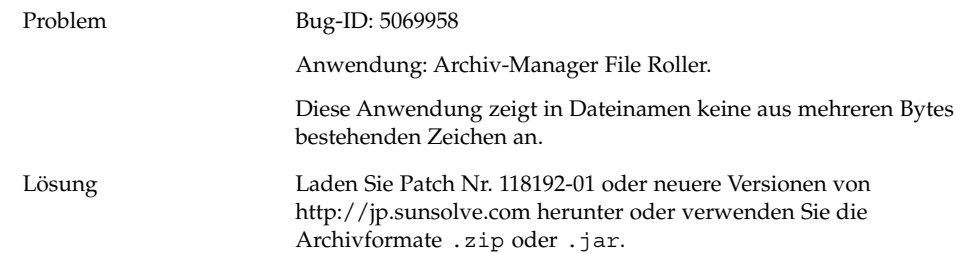

## <span id="page-47-0"></span>5.2.6 Ziehen von Ordnern in Anwendung verursacht Systemabsturz

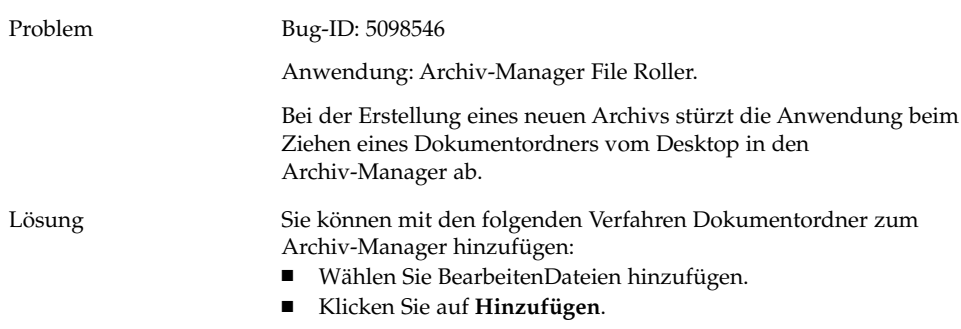

#### 5.2.7 Texteditor hängt sich bei speziellen Schriftarten auf

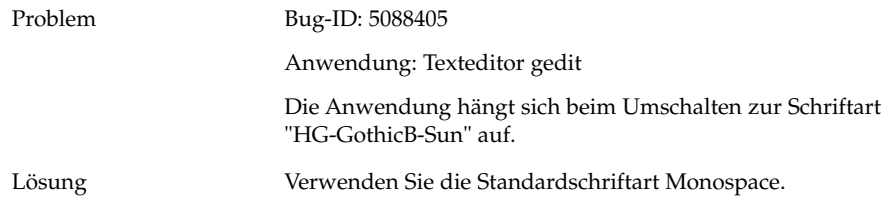

# <span id="page-48-0"></span>5.3 Lokalisierungsfehler auf Solaris-Systemen

### 5.3.1 Sondertasten funktionieren nicht mit Sun Type6-Tastaturen

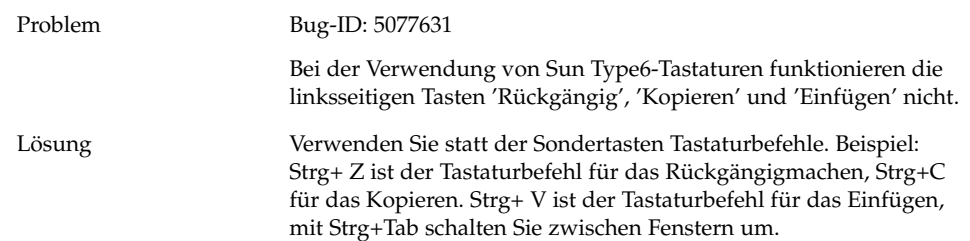

# <span id="page-50-0"></span>Index

#### **A**

Allgemeine Probleme, Solaris-Systeme, [45-46](#page-44-0) Anmeldeprobleme gelegentliche Rücktastenzeichen, [21-22](#page-20-0) Panel-Absturz, [22](#page-21-0) Archiv-Manager Absturz, [48](#page-47-0) Anzeigen von aus mehreren Bytes bestehenden Zeichen, [47](#page-46-0)

#### **B**

Bildschirm, Probleme mit der Anzeige, [20-21](#page-19-0) Boot-Splash-Bildschirm nicht sichbar, [22,](#page-21-0) [23](#page-22-0)

#### **C**

Chinesische Sprachumgebungen, [41-42](#page-40-0)

#### **D**

Dateien, können nicht geöffnet werden, [24](#page-23-0) Dateimanager, stürzt ab, [24](#page-23-0) Diskette lässt sich nicht auswerfen, [25,](#page-24-0) [26](#page-25-0)

#### **E**

E-Mail, Senden nicht möglich, [46](#page-45-0) E-Mail-Anhänge, [42](#page-41-0) E-Mail-Anwendung Absturz, [46](#page-45-0) Anzeigen von aus mehreren Bytes bestehenden Zeichen, [47](#page-46-0) Eingangspostfach geht verloren, [46](#page-45-0) Eingabemethoden-Umschalter, nicht installiert, [23](#page-22-0) Einstellungen, nicht kompatible, [15](#page-14-0) Evolution Installation hängt sich auf, [30](#page-29-0) stürzt ab, [29](#page-28-0) vFolders, [29](#page-28-0) Evolution-E-Mail, [42](#page-41-0)

#### **F**

Fehlgeschlagene Installation, [20](#page-19-0) Fenster, verbundene Kästchen, [23](#page-22-0)

#### **G**

gdict, Verbindung mit Mozilla, [32](#page-31-0) Gedit, Texteditor, [30](#page-29-0)

**I**

Installationsprobleme Installation schlägt fehl, [20](#page-19-0) RPM-CDs werden nicht ausgeworfen, [21](#page-20-0) iocharset, Option einstellen, [39-40](#page-38-0)

#### **K**

Kernel, falsch, [20](#page-19-0) Kernel-Module, kompilieren, [19-20](#page-18-0)

#### **L**

Leere Seiten, Druckproblem, [25](#page-24-0) Lokalisierte Dateinamen, werden nicht angezeigt, [39-40](#page-38-0) Lokalisierungsfehler, [35-42](#page-34-0) Solaris-Systeme, [49](#page-48-0) Sprachumgebungen nicht im Anmeldebildschirm, [38-39](#page-37-0)

#### **M**

Macromedia Flash Player, Textanzeigefehler, [31](#page-30-0) Mailserver, Verbindung mit Mozilla, [32](#page-31-0) Mausrad, [26](#page-25-0) Modem-Einwahlverbindung, [27](#page-26-0) Motive, Blueprint, [25](#page-24-0) Mount-Befehle von /net, [20](#page-19-0) Mozilla Absturz beim Einfügen von Text, [33](#page-32-0) Anwendungsabsturz, [31-32](#page-30-0) Hyperlink verursacht Absturz, [32](#page-31-0) kann keine Verbindung zu gdict herstellen, [32](#page-31-0) kann keine Verbindung zum Mailserver herstellen, [32](#page-31-0) Probleme mit, [31-33](#page-30-0) Multibyte-Zeichen, Problem in Gedit, [30](#page-29-0)

#### **N**

Nautilus, stürzt ab, [24](#page-23-0) Netzwerkprobleme, [27](#page-26-0)

Netzwerkstationen, werden nicht angezeigt, [27](#page-26-0) NFS, [24](#page-23-0)

#### **P**

Panel-Absturz beim Anmelden, [22](#page-21-0) PDF-Dokumente, drucken, [38](#page-37-0) PPP-Verbindung, funktioniert nicht, [27](#page-26-0)

#### **R**

Red Hat Managers, Probleme mit, [20](#page-19-0) RPM-CD, wird nicht ausgeworfen, [21](#page-20-0) RPMs, *Siehe* Red Hat Managers Rücktastenzeicheneinfügung, [21-22](#page-20-0)

#### **S**

Sound-Recorder, Probleme mit dem, [33](#page-32-0) Sounddateien, werden nicht abgespielt, [33](#page-32-0)

#### **T**

Tastaturbefehle, [45-46](#page-44-0) Tasten, funktionieren nicht, [49](#page-48-0) Texteditor, Aufhängen, [48](#page-47-0)

#### **Y**

YaST2, nicht lokalisiert, [41](#page-40-0)

#### **Z**

Zeichenfolgen, falsch dargestellt, [40](#page-39-0) Zusatztasten, [40](#page-39-0)